## **ACCESSO AL PORTALE**

Qui di seguito verranno mostrati in pochi e semplici passaggi, la procedura da seguire per accedere al Portale Genitori.

[https://quintovicentino.ecivis.it](https://quintovicentino.ecivis.it/)

1. Accedere al Portale Genitori mediante il CODICE UTENTE e PASSWORD trasmesso con l'informativa.

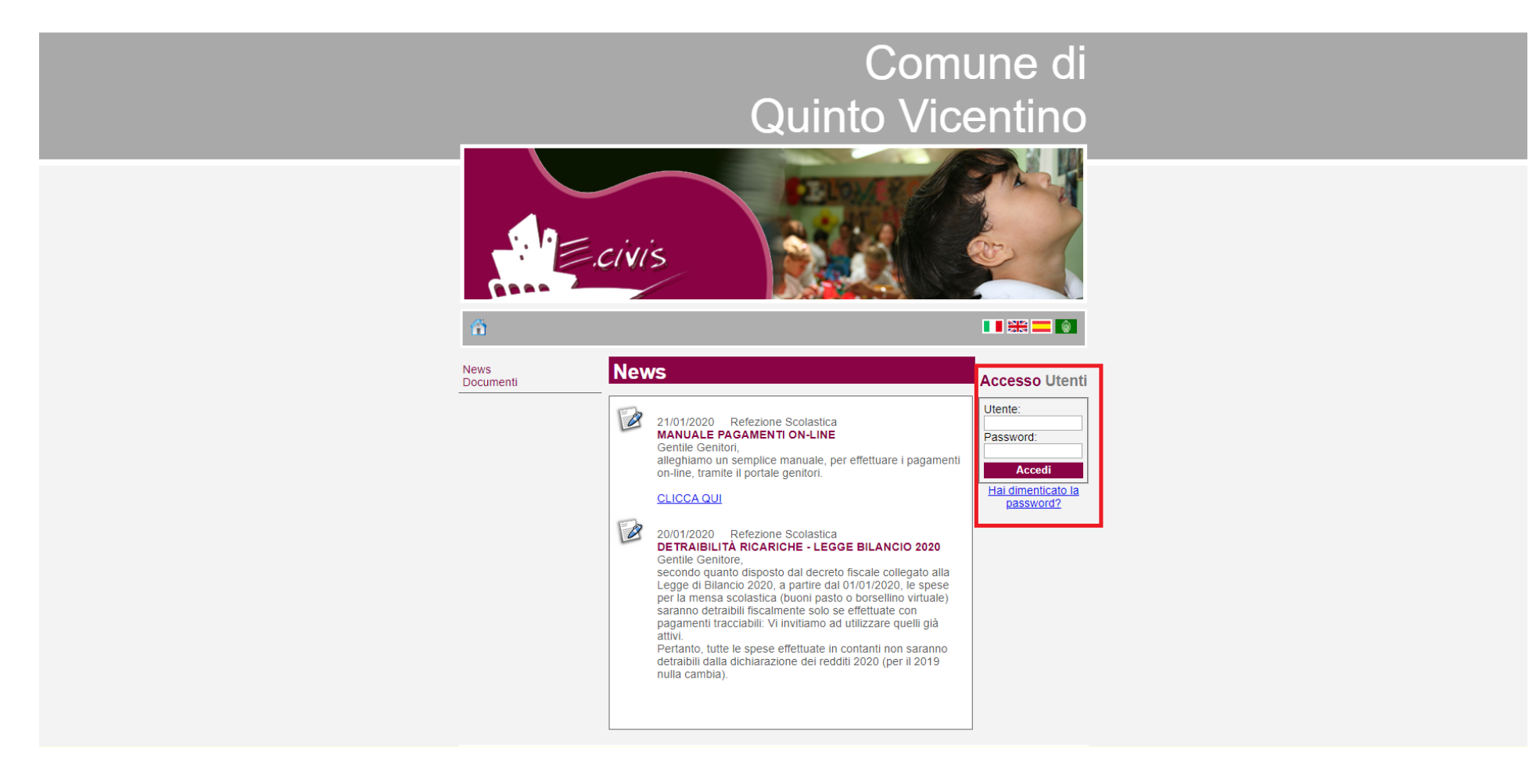

## 2. nella sinistra entrare in stato contabile

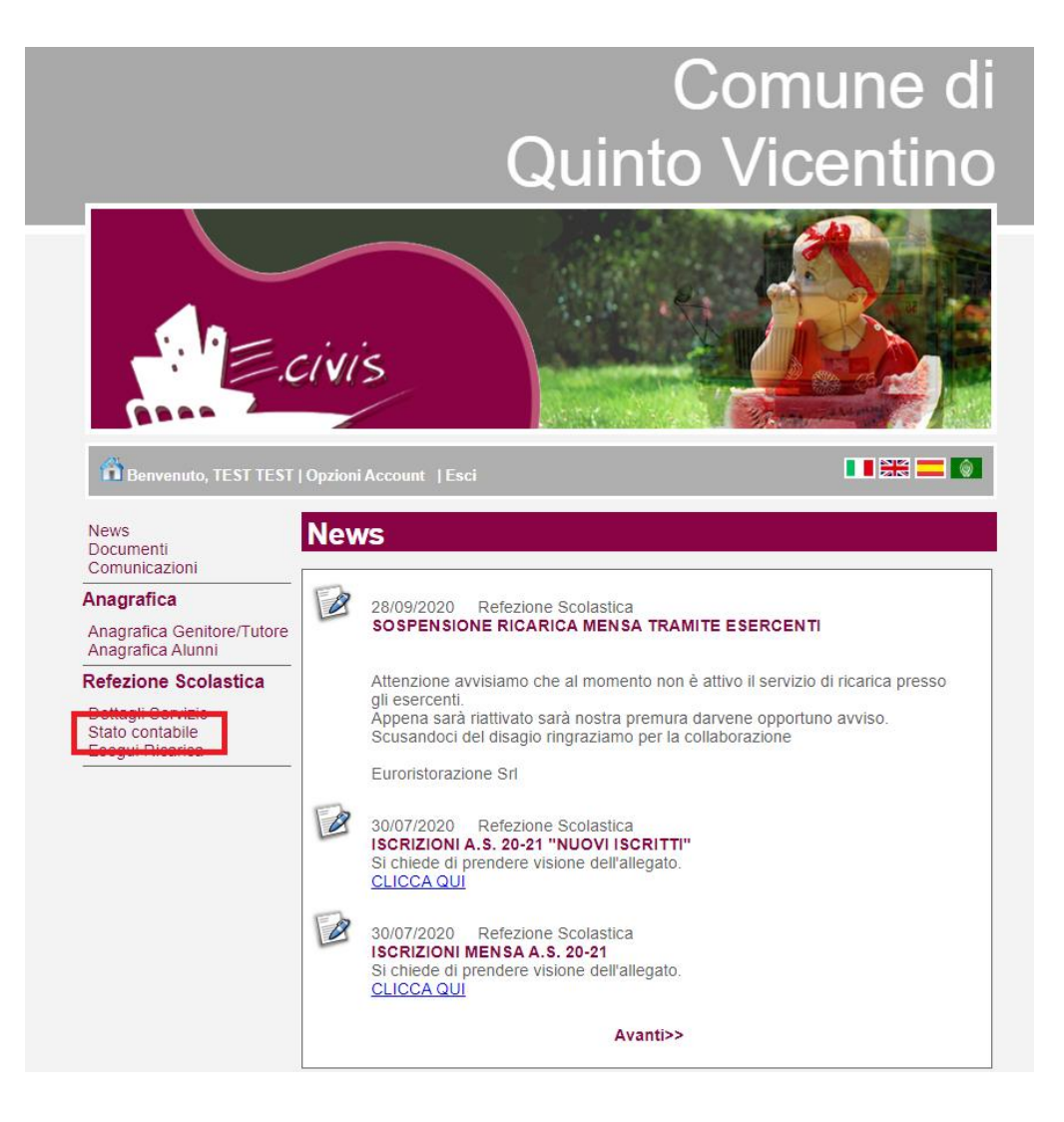

## 3. verificare il saldo contabile

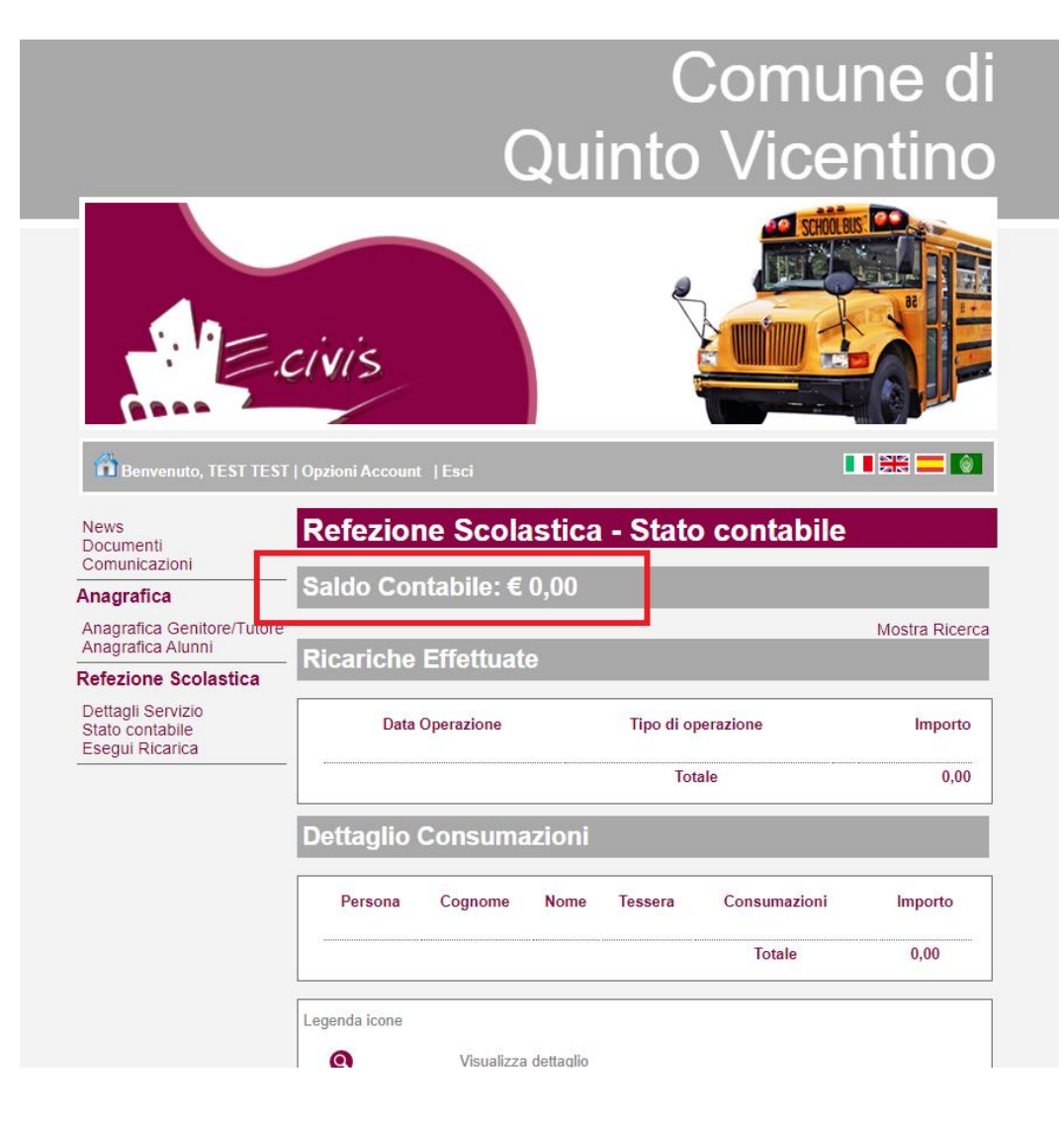